## **MERKEZİ SİCİL KAYIT SİSTEMİ (MERSİS)'E E-DEVLET ÜZERİNDEN GİRİŞ**

1. <https://giris.turkiye.gov.tr/Giris/> adresinden e-devlet kapısı giriş ekranına giriş gelinir. Gelen ekranda giriş için seçeneklerden biri seçilerek e-devlete giriş sağlanır.

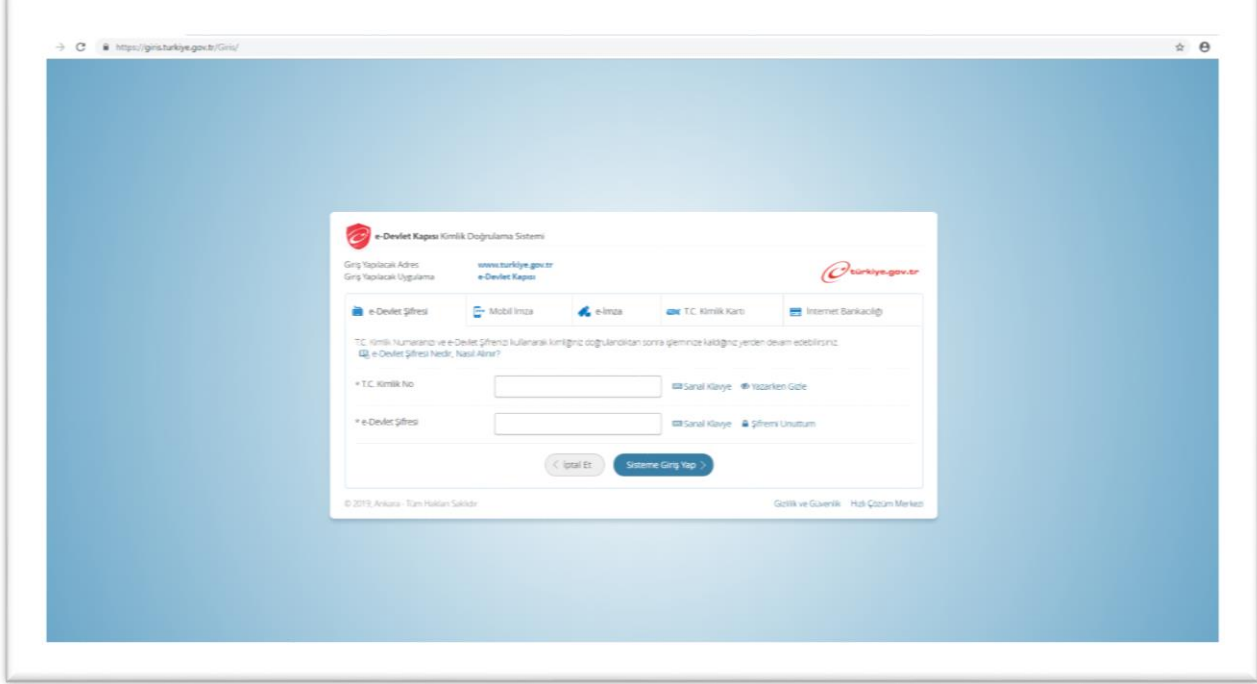

2. Kurumlar sekmesinden Ticaret Bakanlığı seçilir.

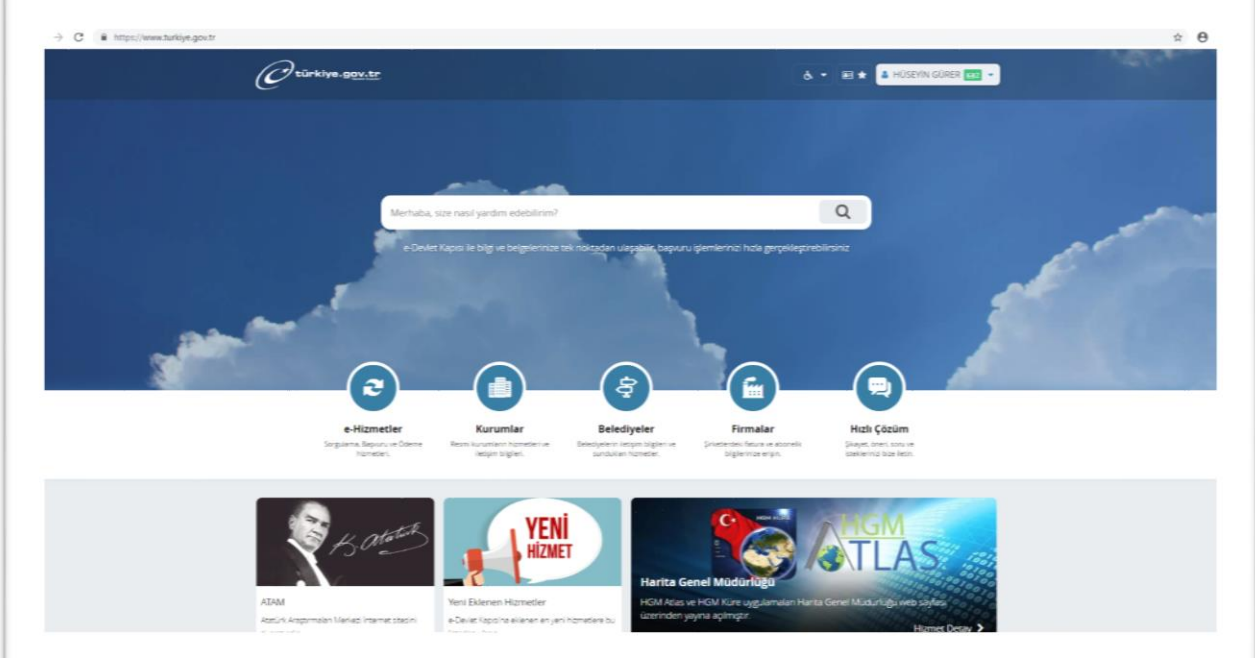

**3. "Kimlik Doğrulama Hizmetleri" başlığı altında yer alan Merkezi Sicil Kayıt Sistemi (MERSİS) başlığına basılır.**

 $\sqrt{2}$ 

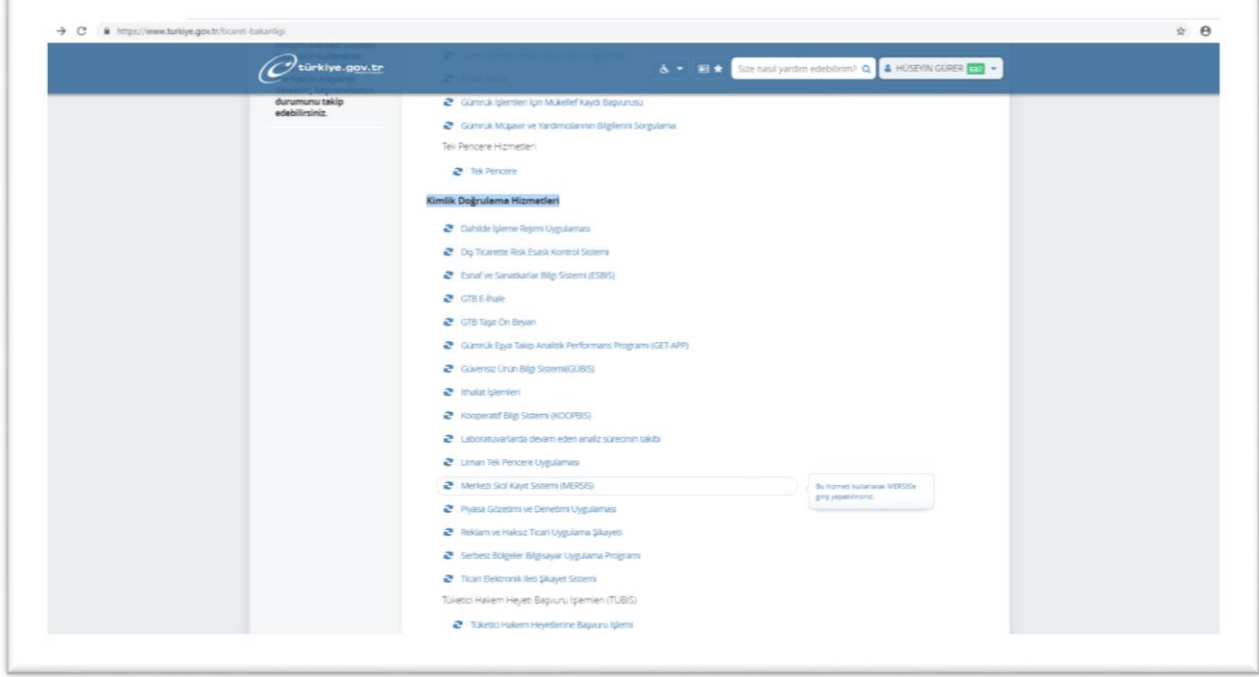

4. **Gelen ekranda yer alan "Uygulamaya Git" başlığına basılarak sistem girişi sağlanmaktadır.**

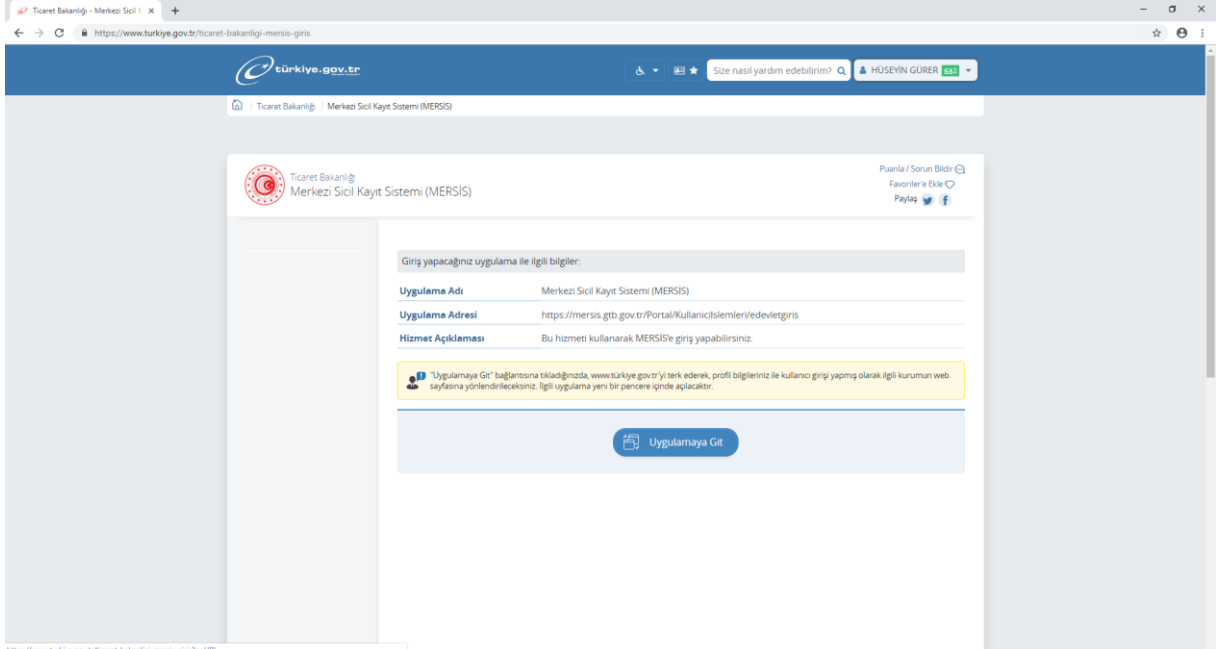

5. Kullanıcı yetkisine göre ilgili MERSİS ekranı gelmektedir. Burada yapılacak işlem için yetki grubu seçilerek işlemlerinizi gerçekleştirebilirsiniz.

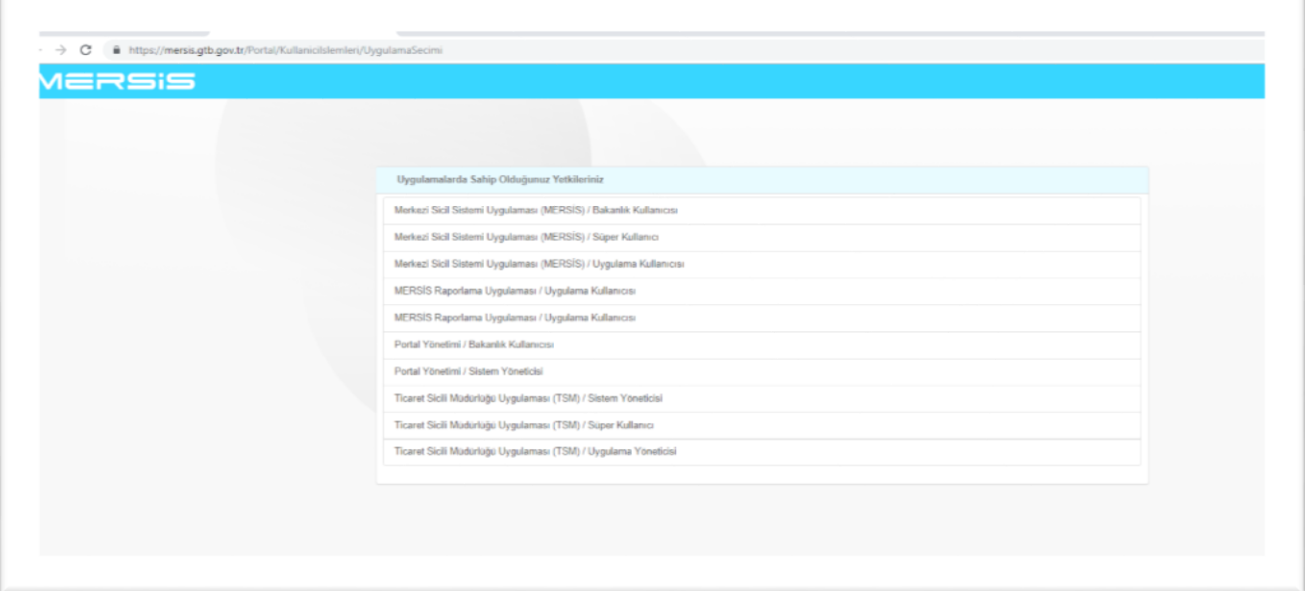